## **Configuration type d'un PC sous Xubuntu**

- Configuration pour usage général et scientifique
- Téléchargement : [http://xubuntu.org/,](http://xubuntu.org/) dernière version : Xubuntu 16.04.2 LTS Xenial Xerus, AMD64 Desktop
- Gravure du fichier iso

## **Installation**

- Bios/UEFI
- boot sur le DVD
- Langue : français
- Clavier : belge
- User : username pwd …
- PC : namix
- partitionner le ou les disques
- carte graphique : à déterminer via la commande lspci | grep VGA
	- $\circ$  exemple : Asus 1050TI 4 GB :
		- <https://launchpad.net/~graphics-drivers/+archive/ubuntu/ppa>
		- sudo add-apt-repository ppa:graphics-drivers/ppa && sudo apt update
		- **Example 13 installation pilote propriétaire Nvidia binary driver 378.13**
- Sudo apt-get install openssh-server
- sudo apt-get upgrade | update | upgrade
- copie d'un répertoire .ssh (clés publiques & privées)
- prise en charge des langues incomplètes : finaliser (yc ibus à vérifier ultérieurement)
- sudo apt-get install synaptic
- synaptic : activation des sources (main, universe, restricted, multiverse, partenaires)
- Pilote propriétaire nvidia (pour mémoire : inutile si on utilise le ppa graphics-drivers)
- sudo apt-get install ubuntu-gnome-desktop kubuntu-desktop
- gestionnaire proposé : lightdm

erreur lors de l'installation de : kde-config-telepathy-accounts 4:15.12.3-Oubuntu1 kaccountsproviders 4:15.12.3-Oubuntu1 Désinstallation complète de kde…telepathy (synaptic) + sudo apt autoremove

- choix du gestionnaire de démarrage ultérieur si nécessaire : sudo dpkg-reconfigure gdm | lightdm | sddm (gdm)
- réglages GNOME gnome-tweak-tool intégré → réglages (outil de personnalisation intégré)
	- tailles icônes, afficher les espaces de travail, la date (top bar),…
	- addons intéressants de Gnome (application menu, launch new instance, workspace indicator, dash to dock, recent items, Cairo dock) à tester …
	- réglage des touches pour tuer le serveur x (alt-ctrl backspace)
	- maximize & minimize titlebar buttons
- Préférences de Nautilus (et autres configurations) : dconf org gnome nautilus (use treeview)
- Réglages XFCE :
	- Activer le compositeur dans le gestionnaire de fenêtre (peaufinage)
	- o problème de déplacement du navigateur vers la fenêtre de travail courante lors de click : <http://forum.xfce.org/viewtopic.php?id=6269> → gestionnaire de paramètres, peaufinage des fenêtres, focalisation : basculer dans à l'espace de travail de la fenêtre
	- $\circ$  + Espaces de travail Changer d'espace de travail en faisant tourner la molette de la souris sur le bureau
	- applications favorites →Nautilus, pas thunar
- k3b, amarok, ark, ktorrent, okular, installés, mais Kaffeine non installé avec kubuntu-desktop : sudo apt-get install kmag kaffeine

```
java runtime (8)
cheese (webcam)
compizconfig-settings-manager
$$$ acroread non disponible !? (plus besoin de mozilla-acroread acroread-
plugins acroread-fonts)
chromium-browser (si utile : sudo add-apt-repository ppa:chromium-daily/ppa
ou un autre ppa ??)
Filezilla (client FTP)
inkscape (graphisme vectoriel)
scribus (edition), scribus-doc
scite (editeur multi langage)
glabels (étiquettes)
grsync (Gnome rsync backup/synchronisation)
xsane (scan : logiciel évolué de scanner)
gimp (photos)
keepassx (DB cryptée de password,...)
mplayer2 (upgrade de mplayer ?)
vlc (mozilla-plugin-vlc n'existe plus !?)
unison (synchronisation de fichiers)
geany (éditeur - IDE)
wammu (connexion GSM) → sudo chmod a+rw /dev/ttyACM0
(http://forum.ubuntu-fr.org/viewtopic.php?id=1008911)
gebabbel (& gpsbabel)
pidgin
pdfsam (pdf split and merge)
Hugin (panorama)
GHex (éditeur hexadécimal)
Code::Blocks & build-essential (IDE programmation C++,...)
qrencode (encoder QR codes) + libdecodeqr-examples (??)
avidemux (traitements & conversions de vidéos) →NON DISPO →
https://forum.ubuntu-fr.org/viewtopic.php?id=1987359
audacity (sons)
recordmydesktop
xournal (annotation de PDF)
$$$ fontmatrix (visualisation de fontes) →n'existe plus
dia (diagrams)
digikam (gestion de photos)
GParted (utilitaire partitions disques)
guvcview (capture & vue de dispositifs vidéos UVC)
```
Didier Villers, UMONS - wiki - https://dvillers.umons.ac.be/wiki/

2024/05/02 02:31 3/3 Configuration type d'un PC sous Xubuntu pandoc (conversions textes de balise) referencer (gestion de publications) gcstar (gestion de collections) tellico (gestion de collections) calibre (gestion de collections) --> préférer la version du site web !!!!!

- sudo apt-get install openjdk-8-jre cheese guvcview compizconfig-settings-manager chromiumbrowser filezilla inkscape scribus scite glabels grsync xsane gimp keepassx mplayer2 vlc unison unison-gtk geany wammu gebabbel gpsbabel pidgin pdfsam hugin ghex codeblocks buildessential qrencode libdecodeqr-examples audacity recordmydesktop xournal dia digikam gparted guvcview pandoc referencer gcstar tellico calibre skype
- Python
	- Installation de base
	- paquets python2 : idle spyder python-pip python-virtualenv
	- paquets python3 : idle3 spyder3 python3-pip python3-venv
- globalement : sudo apt-get install idle spyder python-pip python-virtualenv idle3 spyder3 python3-pip python3-venv
- Anciennement (préférer à présent des installations via pip en USER) : idle spyder python-numpy python-scipy python-matplotlib python-matplotlib-doc python-visual python-doc pythonexamples diveintopython python-imaging-doc python-pygame python-pip python-pandas python-openbabel idle3 spyder3 python3-matplotlib python3-scipy python3-numpy python3-pil python3-pip python3-pandas VERIFIER VERIFIER VERIFIER VERIFIER !!!!
- configurer geany pour une indentation avec 4 espaces

From: <https://dvillers.umons.ac.be/wiki/> - **Didier Villers, UMONS - wiki**

Permanent link: **[https://dvillers.umons.ac.be/wiki/floss:config\\_xubuntu?rev=1490018333](https://dvillers.umons.ac.be/wiki/floss:config_xubuntu?rev=1490018333)**

Last update: **2017/03/20 14:58**

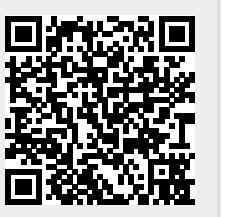

skype